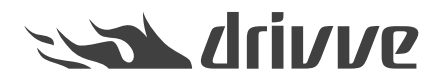

# Drivve | DM Desktop Client Release Notes Version 8

Knowledge base article #7089

# Release Notes for Windows Desktop Client Version 8

# **Setup 8.0.471 (10.09.2020)**

# **Bug Fixes**

• Outlook 2010 crashes after initializing the Add-In.

# **Setup 8.0.469 (19.08.2020)**

# **Bug Fixes**

If multiple documents are assigned to an existing workflow, not all documents may get assigned to the selected workflow. •

# **Setup 8.0.459 (06.01.2020)**

# **Bug Fixes**

Outlook: If you edit an email reply or email forward and then switch to another email in the main Outlook window, the button "Send and Archive" is disabled. •

# **Setup 8.0.456 (14.11.2019)**

#### **Bug Fixes**

- Closing an Office document while the saving action to Drivve | DM is still ongoing, might cause an error message after the document has been successfully saved. •
- Outlook Add-In: The action "Send and Archive" cannot be supported for inline replies or inline forwards.It is recommended to enable the option "Open replies and forwards in a new window" if the action "Send and Archive" is going to be used. •
- Outlook Add-In: Improved startup time to avoid deactivation of the Add-In.

# **Setup 8.0.450 (23.10.2019)**

# **Bug Fixes**

Outlook Add-in: After saving an Email in Drivve | DM, the question to keep or delete an email is not shown anymore. In • addition, the category "Archived in Drivve | DM" in not set anymore.

# **Setup 8.0.447 (27.09.2019)**

#### **Bug Fixes**

Synchronization: Under certain conditions, the file upload to Drivve | DM is creating new files for existing files. Search conditions with custom date values, sometimes disappear after re-opening the configuration application.

# **Bug Fixes**

- Office Add-In: If the current office application window looses focus while saving a document in Drivve | DM, the save action may fail. •
- Synchronization: Saving a PDF file may create a corrupt PDF file, if the file is not part of the DM preview cache.

# **Setup 8.0.426 (26.07.2019)**

#### **Bug Fixes**

Synchronization: If the regional date format of the computer is not set tom a German format, the file upload will always create a new version of the synchronized files. •

#### **Setup 8.0.410 (02.07.2019)**

#### **Enhancements**

•

- Extended Permission checks in Desktop Client.
	- Add Document (this is the basic permission to upload a file in upload dialog or create new files in sync).
	- Add Notes (to add document or workflow notes)
	- View spaces (to select spaces in upload)
	- Create Workflow (to start a new workflow in upload or sync)
	- View Workflows (to do anything with workflows)
	- Download (basic permission for sync)
	- Search documents (basic permission for sync)
	- Edit document (in sync back)
	- Modify Index (update fields in sync)

#### **Bug Fixes**

• Assigning a document to an existing Workflow fails since version 8.0.401.

#### **Setup 8.0.403 (28.06.2019)**

# **Bug Fixes**

• After the latest MS Office update to version 1906 (Build 11727.20210), saving an Email from Outlook fails.

# **Setup 8.0.401 (24.06.2019)**

# **Bug Fixes**

- For MS-Office documents in "Protected View", the Drivve Add-In buttons are not disabled.
- When editing multiple documents in parallel out of Drivve | DM, only the first document can be saved as new version.
- Synchronization: If a file path is longer than the allowed Windows path length, the synchronization fails and cannot be restarted. •

#### **Setup 8.0.398 (24.05.2019)**

#### **Enhancements**

• Minimized server round-trips during the initialization of the "Add new documents" dialog.

#### **Bug Fixes**

• Under certain conditions, the index values are not displayed in the "Add documents" dialog.

#### **Setup 8.0.387 (08.05.2019)**

#### **Bug Fixes**

• If a new MS Office document without changes is closed, it is still saved locally.

• If an existing MS Office document with changes is closed it is saved automatically.

# **Setup 8.0.384 (18.04.2019)**

# **Bug Fixes**

- The error handling in case of invalid or empty login data has been improved.
- If an index set is defined on a cabinet and a filing shortcut is selected that contains this cabinet, the index set on the cabinet is not displayed. •
- Opening a MS Office document for editing out of the web browser does not work in IE 11.
- If a new Office document is archived in DM without first saving the document and the local file name already exists, a confusing error message is shown. •

# **Setup 8.0.373 (02.04.2019)**

# **Bug Fixes**

- Office Add-In: Saving a document with "Save as new Version" without changing the document content does not clean up the Drivve document properties. •
- Opining multiple documents from Drive | DM in office in parallel, "save as new version" may update the wrong document. •
- The entity in the settings dialog is not always displayed.
- Sometimes the index values are not displayed in the "Add documents" dialog.
- During a silent installation, the settings version number is not raised correctly.

# **Enhancements**

- Office Add-In: If a document, which has been edited in Office out of Drivve | DM, is renamed or copied, it cannot be saved as new version afterwards. •
- Office Add-In: If a document, which has been edited in Office out of Drivve | DM, is locally closed, later re-opned and the checkout for this document has been cancelled, a warning is shown to the user before saving as a new version. •
- The documentation has been updated to include the flag "Use Https" in the global settings.

# **Setup 8.0.360 (18.03.2019)**

#### **Bug Fixes**

Synchronization: After adding a new local file, and updating it shortly after, the changes are not saved in Drivve | DM. The update worked, if the time between the last change was longer than the time span between the local time and UTC time. •

# **Setup 8.0.354 (22.02.2019)**

#### **Bug Fixes**

- An error during saving a new document version from MSOffice is not displayed to the user.
- Additional permission check to validate if the user has edit permission for the current document.
- Optimize index field initialization, because sometimes the index values are not displayed.

#### **Setup 8.0.348 (29.01.2019)**

#### **Bug Fixes**

- Mandatory fields of type ODBC Enumeration are not always marked.
- In rare cases the communication between the Office Add-Ins and the agent does not work.
- Optimized loading and error handling of the index values.

#### **Setup 8.0.338 (25.10.2018)**

#### **Bug Fixes**

• Not all mandatory fields are marked with a red border.

# **Setup 8.0.336 (17.10.2018)**

#### **Enhancements**

Improve exception handling in indexing dialog.

# **Setup 8.0.335 (17.10.2018)**

#### **Enhancements**

- Support for MS **Office 2019**
- In the workflow selection, the columns are shown which are defined in the Drivve | DM Field Manager. Only the fields with assigned users or groups are not displayed in the desktop client. •
- In the space search, the maximum visible width of the space name has been increased, to ensure that longer space names can be read. •

# **Bug Fixes**

If the filing path is a mandatory field, the filing path is not marked as mandatory for the first document which is saved after the Desktop Client has been started. •

# **Setup 8.0.326 (27.09.2018)**

# **Bug Fixes**

- ODBC enumeration index field: Database field names with a blank in the name cause an invalid display value in the result list. •
- Index sets, which are explicitly defined on cabinet, drawer, folder, or binder are not applied.

#### **Setup 8.0.317 (09.08.2018)**

#### **Enhancements**

To avoid the deactivation of the Office Add-Ins, the Agent will add the them to the list of never-disabled Add-Ins. This setting can be deactivated in the Desktop Client settings. •

#### **Bug Fixes**

- The Desktop Client overwrites the DM user settings for custom Dashboard logos.
- Improved exception handling.

#### **Setup 8.0.309 (25.07.2018)**

#### **Bug Fixes**

- Opening MSOffice documents from the browser fails, if the user is authenticated via Active Directory.
- The localization of the synchronization settings dialog is not complete.
- The default GlobalSettings.xml for silent installation contains an invalid tag forAdLoginWithUserprincipalname.

# **Setup 8.0.305 (19.06.2018)**

#### **Bug Fixes**

The Active Directory login of the Desktop Client is not working.

# **Setup 8.0.302 (20.06.2018)**

# **Bug Fixes**

Using the Desktop Client may cause displaying the dialog with the new features in the Drivve | DM web browser again.

# **Setup 8.0.300 (18.06.2018)**

# **New Features**

- Optional access to local server via HTTPS, if the Drivve | DM server provides a valid and trusted certificate.
- Switch user interface language of Desktop Client with menu entry. The MS office Add-Ins are not affected by this settings, because the user interface culture of Office Add-Ins is set at startup time by the current windows culture. •
- Drivve | DM guest licenses are checked. Users with a guest license cannot use the Drivve DM Desktop Client..

# **Enhancements**

- Outlook-Categories are fully supported in Outlook 2013 and 2016 for MS Exchange Email accounts. The Desktop Client is setting the categories for emails only, which are assigned to a MS Exchange account. •
- Improved support for Twain clients.
- The last TWAIN scan setting are saved and used as default for the next scan.

# **Bug Fixes**

- For read-only Office documents, it might not be possible to create a new document version
- The selection of the filing path is not always refreshed correctly.
- Synchronization: A search for a filing shortcut might deliver too many results in certain conditions.
- Login: The server/entity selection is empty sometimes, when the settings dialog is opened.
- The desktop client is not starting anymore, if the configuration file contains invalid XML data.
- Switching servers in the synchronization settings caused an error in some conditions.